# **<EditField>**

An edit field control.

## Parent Elements

This element can appear as a child of the following elements.

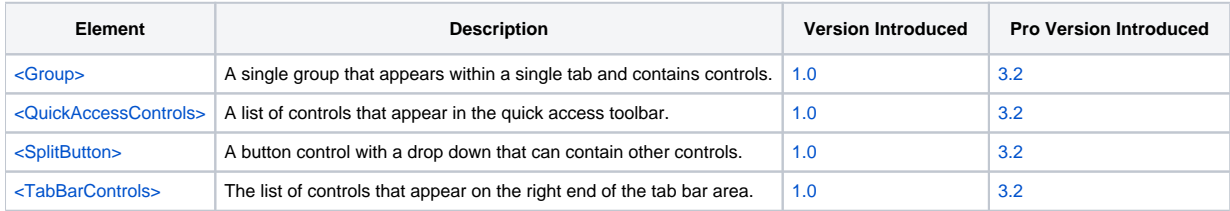

## **Attributes**

This element supports the following attributes:

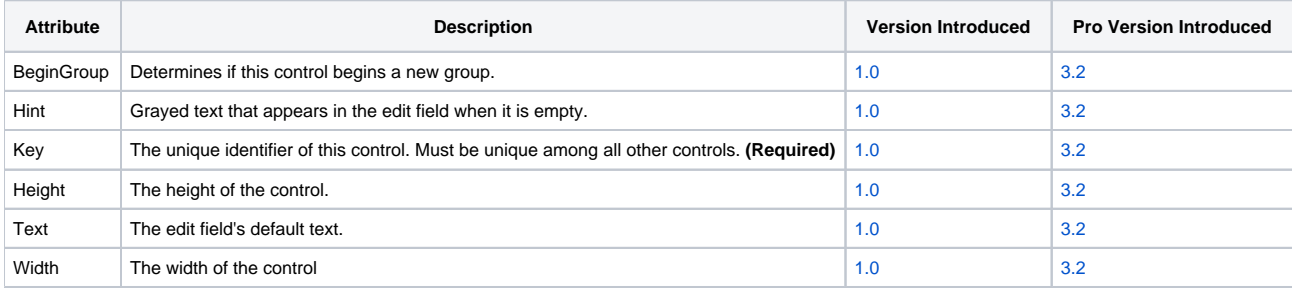

#### **BeginGroup**

The BeginGroup attribute can be set to "True" or "False". When set to "True", it informs the ribbon that this control should not be grouped with the control before it and should be the first control in a new group. This attribute only works if the control is in a group whose GroupControls attribute is "True".

#### **Key**

The Key attribute defines the unique identifier you will use in properties, methods, or events to identify this control. This needs to be unique among all other controls, regardless of control type.

#### **Hint**

The Hint attribute contains text you want to appear, albeit grayed out slightly, when the control is empty. Think of it as a label within the control.

#### **Height**

The Height attribute sets a new fixed height for the control.

#### **Text**

The Text attribute contains the default text you want to appear.

#### **Width**

The Width attribute sets a new fixed width for the control.

## Remarks

The EditField element defines an edit field control that will appear on the ribbon. It is blank by default, in which case you can display a hint, such as "Search..." as a kind of pseudo label. To set the text or hint programmatically, use the [EditFieldText](https://wiki.srpcs.com/display/RibbonControl/EditFieldText) or [EditFieldHint](https://wiki.srpcs.com/display/RibbonControl/EditFieldHint) properties respectively. The only event available to you for this control is the [OnEditFieldLostFocus](https://wiki.srpcs.com/display/RibbonControl/OnEditFieldLostFocus) event. Use it to react to changes in the edit line.

## Example

```
<EditField Key="EDL_TEST" Hint="Search..." Width="80" />
```